Nummer:

# 502VZT

Version:

221108

Projekt / produkt:

# Systemtester MIREL VZT

Bezeichnung:

# Unterhaltungsanleitung, Diagnostik

Weitere Quelldateien:

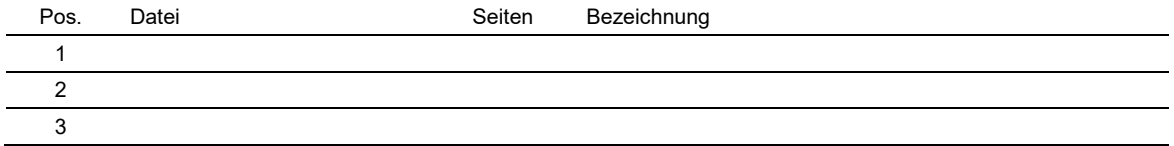

Änderungen:

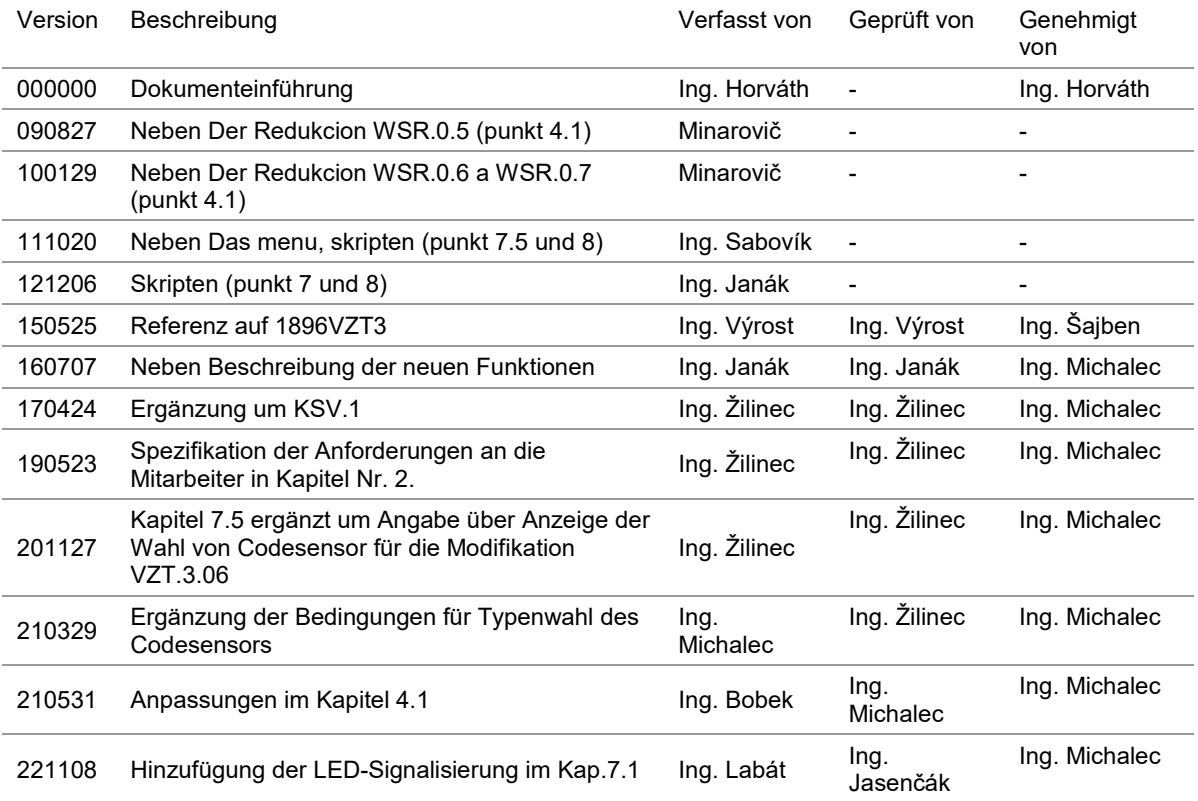

# Inhalt

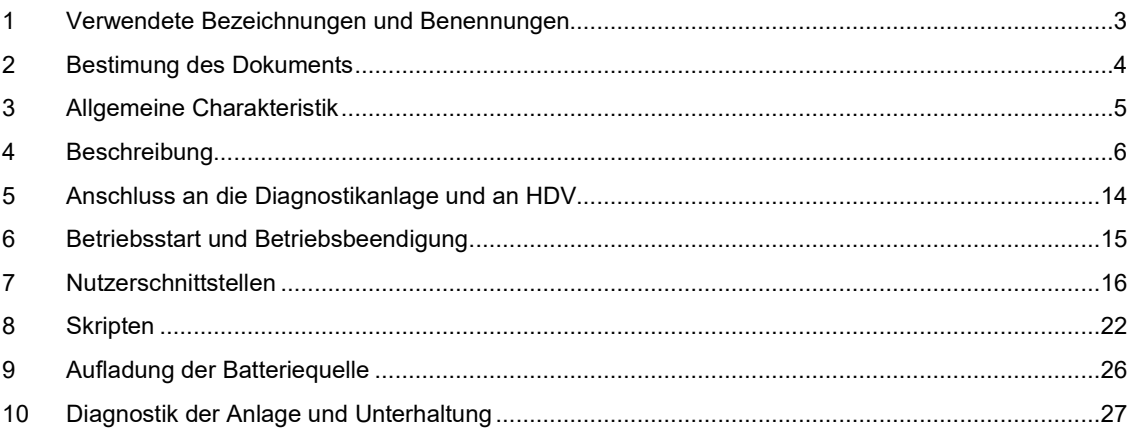

# <span id="page-2-0"></span>1 Verwendete Bezeichnungen und Benennungen

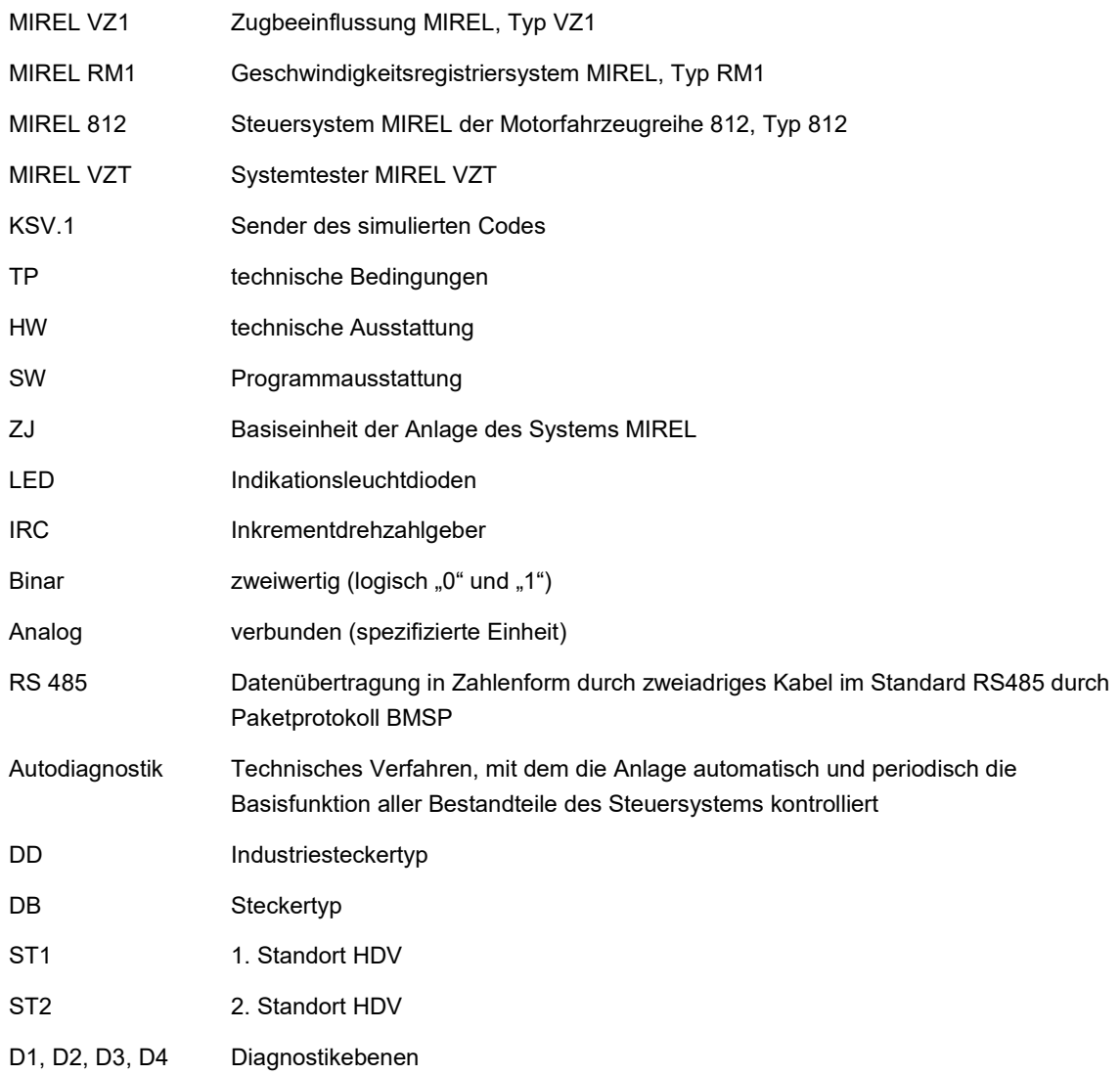

# <span id="page-3-0"></span>2 Bestimung des Dokuments

Zweck dieses Dokuments ist die Bestimmung der Arbeitsweise mit dem Tester MIREL VZT und die Bestimmung der Unterhaltungsweise dieses Testers.

**Das Dokument knüpft** an folgende Dokumentation an:

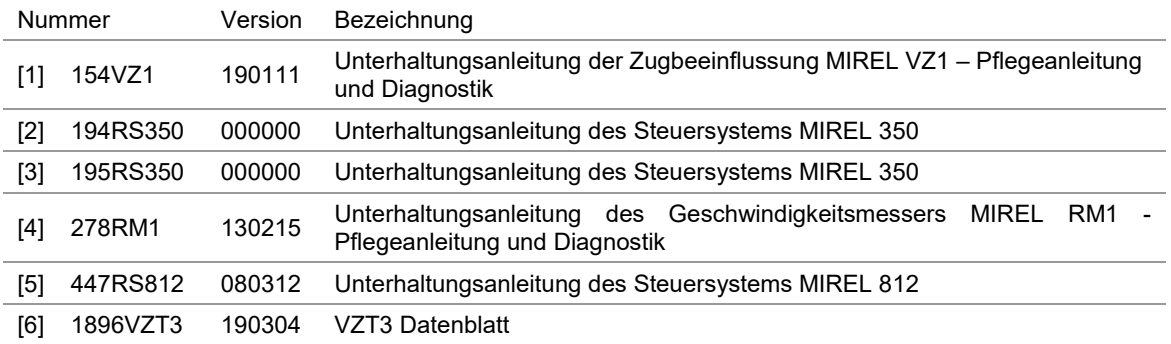

<span id="page-3-1"></span>**Das Dokument ist** für die Beschäftigten **bestimmt**:

- des Herstellers der Systeme MIREL, die die Prüfungen, Eingangskontrollen, Installation und Wiederherstellung, den Garantieservice und den Service außerhalb der Garantie und die periodische Unterhaltung der Systeme MIREL gewährleisten. Die Arbeitnehmer müssen für diese Tätigkeit nachweislich bestimmt sein und vom Hersteller der Systeme MIREL geschult sein.
- des Betreibers, die die Betriebsunterhaltung, Diagnostik und Betriebsreparaturen der Systeme MIREL durchführen. Die Arbeitnehmer müssen für diese Tätigkeit nachweislich bestimmt sein und vom Betreiber geschult sein.

Jeder Arbeitnehmer, der mit dem Tester MIREL VZT in Kontakt kommt, muss die entsprechende Ausbildung, Qualifikation, Erfahrungen, technische Ausstattung haben und muss vom Hersteller nachweislich für den gegebenen Tätigkeitsumfang geschult sein, den er am Tester durchführt.

**Das Dokument bestimmt** das Verfahren des Anschlusses des Testers an das System MIREL und an das Schienentriebfahrzeug, an die die Systeme MIREL installiert sind. Es werden das Durchführungsverfahren der einzelnen Tester und das Bedienungsverfahren der Tester MIREL bestimmt. Das Dokument bestimmt weiterhin das Verfahren der periodischen und ungeplanten Unterhaltung des Testers MIREL VZT.

# <span id="page-4-0"></span>3 Allgemeine Charakteristik

Der Tester MIREL VZT ist ein elektronisches Zahlensystem aus der Produktsystemreihe MIREL. Er ist für den Test der Anlagen des Typs MIREL VZ1, MIREL RM1, MIREL 812 konstruiert. Der Tester MIREL VZT kann zukünftig zum Testen weiterer Systemtypen angewendet werden, die in die Produktreihe MIREL bei Einhaltung der technischen Dokumentation fallen werden, die für diese Systeme verfasst wird.

Der Tester MIREL VZT gewährleistet folgende primäre Funktionen: Simulation der Codeströme der Linienzugbeeinflussung einschließlich ihrer Modulation für den Codegeber MIREL SN, die Simulation der Signale aus dem Inkrementdrehzahlgeber an der Achse (Typ MIREL IRC, Metra LTV11, ...), Simulation der Kommunikation an der Serienlinie RS 485 der Systeme MIREL. Der Tester führt außer der Basisfunktionen auch folgende sekundäre Funktionen aus: automatische Durchführung der gesamten Prüfungsverfahren (Skripta), die Möglichkeit der manuellen Einstellung aller Ausgangsgrößen in vielen Parametern, Kontrolle des Akkumulatorstandes des Testers, Kontrolle der Integrität der Codeschleife.

Tester MIREL VZT befindet sich in einer widerstandsfähigen Kunststoffbox. Die Elektronik des Testers, Display, Tastatur und Akkumulatoren und die Anschlussstecker befinden sich im oberen Gehäuse der Box. Der sonstige Raum ist für die Aufbewahrung der Anschlusskabellage bestimmt.

Die Speisung des Testers MIREL VZT ist aus einer Batteriequelle. Die Batteriequelle enthält 6 Akkumulatoren des Typs AA. Bestandteil des Geräts ist eine zweite (gleiche) Stromquelle und ein Ladegerät für die Akkumulatoren des Typs AA. Tester MIREL VZT führt eine kontinuierliche Kontrolle des Zustandes der Akkumulatoren durch.

Tester MIREL VZT ist auf der Basis modernster elektronischer Bestandteile konstruiert, wird von einem eigenen Prozessor mit 8 Bit RISC Architektur gesteuert. Die angewendete Bestandteilbasis erfüllt die anspruchsvollen Kriterien von Zuverlässigkeit und Widerstandsfähigkeit. Die Nutzergrenze enthält ein 32 Zeichen 2 Reihen alphanumerisches Display und eine 12-Funktionstastentastatur.

Tester MIREL VZT führt eine laufende Autodiagnostik durch. Außer der Durchführung einer tiefenprophylaktischen Kontrolle, die mit der Kalibrierung verbunden ist, ist die Anlage unterhaltungsfrei.

# <span id="page-5-0"></span>4 Beschreibung

## 4.1 Zusammensetzung

Tester MIREL VZT ist eine elektronische Anlage, die in der Standardkombination folgende Bestandteile enthält:

![](_page_5_Picture_195.jpeg)

Ergänzendes Zubehör zum Tester MIREL VZT, das nicht zur Standardausstattung des Gerätes gehört:

![](_page_5_Picture_196.jpeg)

Schilderdaten der Anlage:

![](_page_5_Picture_197.jpeg)

## 4.2 ZJ - Basiseinheit

Die Basiseinheit garantiert funktionell alle Betriebsfunktionen des Testers MIREL VZT:

- Ein- und Ausschalten der ganzen Anlage
- Simulation der Codeströme der Linienzugbeeinflussung einschließlich ihrer Modulationen für die Codegeber MIREL SN
- Simulation der Signale aus dem Inkrementdrehzahlgeber an der Achse (Typ MIREL IRC, Metra LVT11, ...)
- Kommunikationssimulation an der Serienlinie RS 485 der Systeme MIREL
- Automatische Durchführung der gesamten Prüfungsverfahren (Skripten)
- Nutzerschnittstelle der manuellen Einstellung aller Ausgangsgrößen (Display, Tastatur)
- Kontrolle des Akkustandes
- Kontrolle der Integrität der Codeschleifen
- Indikation der Stände LED
- Akustische Signalisierung

Auf dem vorderen Armaturenbrett der Basiseinheit sind 3 Indikations- LED-Dioden platziert, ein 32- Zeichen LCD Display, eine 12-Funktionstasten-Folientastatur, Ein- und Ausschalter, Stecker für PKS-Anschluss, Stecker für PIRC- Anschluss, Stecker für Anschluss PRS485, Gehäuse der Batteriequelle und Herstellungsschild.

Im Falle der VZT 3.06 befindet sich auf der vorderen Tafel ein Steckverbinder für den Anschluss PKSV fürs Prüfen der Fühler des Kodes als Installationen auf HDV.

![](_page_6_Picture_14.jpeg)

**Geschlossene Basiseinheit des Testers MIREL VZT**

![](_page_6_Picture_16.jpeg)

**Clipverschluss der Basiseinheit des Testers MIREL VZT in offener Stellung. Die Basiseinheit hat 2 Clipverschlüsse.**

![](_page_7_Picture_0.jpeg)

**Inneraum zur Lagerung der Verbindunskabel.**

![](_page_7_Picture_2.jpeg)

**Elektronik des Testers MIREL VZT**

![](_page_7_Picture_4.jpeg)

Stecker für PIRC Taste zum Ein-/Ausschalten Stecker für PKS / PKSV (VZT.3.06) Stecker für PRS485 Indikations - LED Tastatur **Display** 

#### 4.3 KS - Codesimulationsschleifen

Die Codesimulationsschleifen werden an den Codegeber des Typs MIREL SN situiert. Die Schleifen

![](_page_8_Picture_2.jpeg)

werden immer in Paaren an ein Geberpaar angeschlossen. Nach Umspannung des Gebers und Einschieben des Steckers ist es erforderlich, diesen mit Sicherungsfedern zu sichern. Die Codesimulationsschleifen werden an das Anschlusskabel PKS angeschlossen. Der Stecker ist durch einen Schlüssel geschützt.

**KS - Codesimulationsschleifen. Ganz links Stecker für Verbindung an PKS.**

#### 4.4 PKS - Anschlusskabel von Codesimulationsschleifen

![](_page_8_Picture_6.jpeg)

![](_page_8_Picture_7.jpeg)

Seine Länge beträgt 10 m. Auf der Seite der Basiseinheit befindet sich ein Stiftstecker. Auf der Schleifenseite sind zwei Hohlraumstecker. Die Stecker sind gegen Trennung mit einem Schlüssel gesichert.

**PKS - Anschlusskabel der Codesimulationsschleifen. Rechts das Steckerpaar für den KS Anschluss. Links der Anschlussstecker in die Basiseinheit.**

#### 4.5 KSV.1.1 – Sender des simulierten Codes

Der Sender des simulierten Codes wird unter die Fühler des Codes des Typs MIREL SN direkt auf die

![](_page_8_Picture_12.jpeg)

Schiene mit Anschlag platziert und die Position ist durch einen Dauermagneten im Fuß KSV.1 fixiert. Die Sender werden immer paarig unter ein Paar der Sender platziert. Die Sender KSV werden ähnlich wie die Schleifen KS platziert, nur für die Verdrahtung und elektrische Anbindung an die Grundeinheit brauchen sie ein Kabel PKSV.1.10. Der Steckverbinder ist durch einen Schlüssel geschützt.

**KSV – Sender des simulierten Codes.**

## 4.6 PKSV – Anschlussleiter für Sender des simulierten Code

Das Anschluβkabel für Sender des simulierten Code dient zur Verbindung der Sender mit Basiseinheit.

![](_page_9_Picture_2.jpeg)

Dessen Länge ist 10 m. An der Seite der Grundeinheit ist ein Steckverbinder mit sechs Stiften. An der Seite der Sender des simulierten Codes sind zwei Steckverbinder mit je sechs Hohlräumen (Hülsen). Die Steckverbinder sind gegen Abtrennung durch einen Schlüssel geschützt.

**PKSV – Anschlussleiter der Sender des simulierten Codes. Rechts ein Paar der Steckverbinder XLR6F für die** 

**Anbindung von KSV. Links der Steckverbinder XLR6M für den Anschluss an die Grundeinheit.**

#### 4.7 PIRC - Kabel für Simulation des Drehzahlgebers

Das Kabel für Simulation des Drehzahlgebers dient zur Verbindung der Basiseinheit und der Klemmleiste

![](_page_9_Picture_8.jpeg)

des Drehzahlgebers an der Achse des Triebfahrzeuges. Seine Länge beträgt 8 m. Auf der Seite der Basiseinheit wird das Kabel an den Hohlraumstecker DB angeschlossen, auf der Seite der Klemmleiste wird das Leiter an den Stiftstecker WAGO angeschlossen.

**PIRC - Anschlusskabel für Simulation des Drehzahlgebers. Links Stecker DB für Anschluss an die Basiseinheit. Rechts Stecker WAGO für Anschluss an die Klemmleiste IRC.**

#### 4.8 PWR - Batteriequelle

Die Batteriequelle dient der Versorgung der Anlage. Sie enthält 6 Akkus des Typs AA, die in einem

![](_page_9_Picture_13.jpeg)

gemeinsamen Kunststoffträger untergebracht sind. Der Kunststoffträger ist mit einem Anschlussstecker ausgestattet, durch den die Quelle an die Basiseinheit angeschlossen wird. Die Zusammensetzung des Testers MIREL VZT enthält zwei Batteriequellen. Wenn eine im Akkuraum in der Basiseinheit ist, kann die andere aufgeladen werden.

**PWR - Batteriequelle. Im vorderen Teil des Kunststoffträgers ist der Anschlussstecker sichtbar.**

### 4.9 CHAR - Ladegerät der Batterietyp AA

Das Akkuladegerät dient zum Aufladen der Batteriequelle PWR, die sich nicht in der Basiseinheit befindet.

![](_page_10_Picture_2.jpeg)

Es können auf einmal 6 Akkus des Typs AA aufgeladen werden. Das Ladegerät ermöglicht sowohl den Auflade- als auch den Entladezyklus von Akkus. Die Ladezeit ist individuell nach Entladungsgrad, Batterietyp und Typ des gelieferten Ladegerätes. Bei der Arbeit mit dem Ladegerät wird laut Anleitung vorgegangen, welche vom Hersteller des Ladegeräts geliefert wurde.

**CHAR - Akkuladegerät des Typs AA zusammen mit Netzschnur**

### 4.10 PPKS.0.10 - Verlängerungskabel von Codesimulationsschleifen

Das Verlängerungskabel von Codesimulationsschleifen PPKS dient der Kabelverlängerung zu KS um 10 m. Es wird an Arbeitsplätzen und in Situationen angewendet, wenn eine bedeutende Entfernung der

![](_page_10_Picture_7.jpeg)

Codegeber vom Arbeitsplatz ist, an dem die Diagnostik durchgeführt wird (in der Regel handelt es sich um Einkabinentriebwagen mit asymmetrisch situierter Kabine). Der Stiftstecker wird an die Basiseinheit angeschlossen. Der Hohlraumstecker wird an das PKS Kabel angeschlossen. Die Stecker sind gegen Trennen durch einen Sicherungsschlüssel geschützt.

**PPKS.0.10 - Verlängerungskabel von Codesimulationsschleifen. Stecker links ist für den Anschluss an die Basiseinheit bestimmt. Der Stecker rechts wird an PKS angeschlossen.**

### 4.11 PPKSV – Verlängerungsleiter der Sender des simulierten Codes

Das Verlängerungskabel für Sender des simulierten Code PPKSV.1.10 dient zur Verlängerung der Leitung zu KSV um 10 m. Er wird auf Arbeitsplätzen und in der Situation verwendet, wenn es eine beträchtliche Entfernung der Fühler des Codes vom Arbeitsplatz gibt, worauf die Diagnose ausgeübt wird (in der Regel handelt es sich um Antriebsfahrzeuge mit einer asymetrisch angeordneten Kabine). Mit dem Steckverbinder XLR6M mit Stiften schließt er sich an die Grundeinheit. Mit dem Steckverbinder XLR6F

![](_page_11_Picture_2.jpeg)

mit Hohlräumen (Hülsen) schließt er sich an den Leiter PKSV. Die Steckverbinder sind gegen Abtrennung durch einen Sicherungsschlüssel geschützt.

**PPKSV.1.10 – Verlängerungskabel der Sender des simulierten Codes. Der Steckverbinder links ist für den Anschluss an die Grundeinehit bestimmt. Der Steckvebinder rechts wird an PKSV angeschlossen.**

#### 4.12 PPIRC.0.12 - Verlängerungskabel für Drehzahlgebersimulation

Das Verlängerungskabel für die Drehzahlgebersimulation PPIRC dient zur Verlängerung des Kabels um

![](_page_11_Picture_7.jpeg)

10 m. Es wird an Arbeitsplätzen und in Situationen verwendet, wenn eine bedeutende Entfernung der Klemmleiste des Drehzahlgebers an der Achse vom Arbeitsplatz besteht, an dem die Diagnostik durchgeführt wird. An beiden Enden sind Stecker WAGO. Der Hohlstecker wird an das Kabel PIRC angeschlossen. Der Stiftstecker wird an die Klemmleiste IRC angeschlossen.

**PPIRC.0.12 - Verlängerungskabel für Drehzahlgebersimulation. Stecker links wird an das Kabel PIRC angeschlossen. Stecker rechts an die Klemmleiste IRC.**

#### 4.13 WSR.0.0 - Reduktion vom Stecker WAGO zum Geberstecker LTV11

Die Reduktion vom Stecker WAGO zum Geberstecker LTV11 wird in Ausnahmefällen verwendet, wenn

![](_page_11_Picture_12.jpeg)

der Triebwagen mit einem Geber LTV11 ausgestattet ist und die Kabelleitungen nicht im Verteilerschrank am Rahmen des Wagens angeklemmt sind. Die Reduktion dient zur Verbindung WAGO des Steckerkabels PIRC mit dem Stecker am Zuleitungskabel zum Drehzahlgeber.

Die andere redukcion sind im Kapitel 4.1.

**WSR.0.0 - Reduktion aus Stecker WAGO zum Geberstecker LTV11**

## 4.14 PRS485 - Kabel zum Anschluss der Kommunikationslinie RS 485

Das Kabel zum Anschluss der Kommunikationslinie RS 485 dient zur Verbindung der Basiseinheit des

![](_page_12_Picture_2.jpeg)

Testers MIREL VZT und der Kommunikationslinie RS 485 eines beliebigen MIREL Systems am Triebwagen. Seine Länge beträgt 5 m. Auf der Seite der Basiseinheit wird das Kabel mit dem Stiftstecker DB verbunden, auf der Kommunikationslinie wird das Kabel mit dem Stecker WAGO verbunden.

**PRS485 - Kabel zum Anschluss der Kommunikationslinie RS 485**

# <span id="page-13-0"></span>5 Anschluss an die Diagnostikanlage und an HDV

Der Anschluss des Testers MIREL VZT an die Diagnostikanlage und an das Schienentriebfahrzeug ist nur mit Originalzubehör dieses Testers möglich.

#### 5.1 Prüfen der Codeübertragung durch Codierungsschleifen KS

Beim Prüfen der Codeübertragung ist es notwendig, an die Basiseinheit ZJ das Kabel PKS anzuschließen, eventuell zwischen ZJ und PKS das Verlängerungskabel PPKS zu installieren. An das Kabel PKS werden die Codeschleifen KS angeschlossen. Für eine korrekte Tätigkeit ist es notwendig, immer beide Codeschleifen anzuschließen. Bei der Platzierung der Codeschleifen muss die entsprechende Orientierung eingehalten werden. In der Regel werden die Zuleitungskabel in der Richtung vor dem gegebenen Standort situiert. Die Codeschleifen KS müssen in der Mitte des Codegebers MIREL SN situiert werden. Das Prüfen der Integrität des gesamten Anschlusses kann direkt von der Basiseinheit durchgeführt werden.

# 5.2 Prüfen der Codeübertragung durch die Sender des simulierten Codes KSV

Fürs Prüfen der Codeübertragung ist es notwendig, den Leiter PKSV an die Grundeinheit ZJ anzuschließen, beziehungsweise ein Verlängerungskabel PPKSV.1.10 zwischen ZJ und PKSV einzulegen. An den Leiter PKSV werden die Sender des simulierten Codes KSV angeschlossen. Für die richtige Tätigkeit ist es notwendig, immer die beiden Sender KSV anzuschließen. Bei der Anordnung der Sender KSV unter die Fühler des Codes auf die Schiene muss die gleichsinnige Orientierung eingehalten werden. Sie werden so angeordnet, dass der Anschlag auf KSV die richtige Position auf dem Gleis sicherstellt und mit den Zuführungsleitern in Richtung von der Gleisanlage die gleichsinnige Orientierung sichergestellt wird. Die Sender KSV müssen in der Mitte unter dem Fühler des Codes MIREL SN angeordnet werden. Das Prüfen der Integrität der gesamten Schaltung ist direkt aus der Grundeinheit möglich.

**Beim Prüfen der Codeübertragung mittels der Sender KSV ist darauf zu achten, dass der Sender KSV ein elektromagnetisches Feld ausstrahlt, das bei maximal eingestellten Strömen hygienische Normen in der nahen Umgebung von KSV überschreiten kann. Aus dem angeführten Grund ist es während des Prüfens notwendig, KSV nicht zu halten beziehungsweise sich in der Nähe von KSV nicht aufzuhalten.** 

**Eine sichere Entfernung stellen 20cm von KSV in jeder Richtung dar.**

#### 5.3 Geschwindigkeitssimulation aus dem Drehzahlgeber

Bei der Geschwindigkeitssimulation aus dem Drehzahlgeber ist es erforderlich, an die Basiseinheit ZJ das Kabel PIRC anzuschließen. Das Kabel PIRC wird mit seinem zweiten Ende in die Klemmleiste des Drehzahlgebers unter dem Rahmen des Triebwagens mit WAGO Stecker angeschlossen. Im Falle einer bedeutenden Entfernung ist es möglich, PIRC mit dem Verlängerungskabel PPIRC zu verlängern. Sollte ein direkter Anschluss an den Geber des Typs LTV 11 (siehe Punkt 4.10) notwendig sein, wird an das Kabel PIRC ggf. PPIRC die Reduktion WSR angeschlossen, die mit ihrem zweiten Ende an den Stecker des Zuleitungskabels an den Drehzahlgeber LV 11 angeschlossen wird. Für eine korrekte Drehzahlgebersimulation ist es erforderlich, am Tester MIREL VZT die korrekte Anzahl der Impulse pro Umdrehung für gegebenes IRC einzustellen und den korrekten Durchmesser der gemessenen Achse, der in der Testanlage konfiguriert ist.

### 5.4 Anschluss an die Serienlinie RS 485

Die Basiseinheit des Testers MIREL VZT wird an die Serienlinie RS 485 mittels Kabel PRS 485 angeschlossen. Der Anschluss des zweiten Kabelendes PR 485 selbst, welches am Ende einen Stecker des Typs WAGO hat, wird individuell laut Typ des Triebwagens realisiert, nach Serienlinie, an die es angeschlossen wird und nach dem Punkt, an dem es an die Serienlinie angeschlossen wird.

# <span id="page-14-0"></span>6 Betriebsstart und Betriebsbeendigung

Linke (grüne) LED an der Basiseinheit indiziert durch Leuchten die Betätigung der Ein- /Ausschalttaste. Nach sekundenlanger Betätigung und folgendem Loslassen der Einschalttaste schaltet sich die Anlage ein. Sollte der Einschalttaste länger als zwanzig Sekunden gedrückt werden, wird eine Störung angezeigt und die Anlage schaltet in Energiesparbetrieb um. Nach Loslassen der Funktionstaste schaltet sich die Anlage ohne Rücksicht darauf aus, in welchem Zustand sie sich zuvor befunden hat.

Das Ausschalten wird analog dem Einschalten durchgeführt. Nach sekundenlanger Betätigung und folgendem Loslassen der Funktionstaste schaltet sich die Anlage aus. Sollte die Funktionstaste länger als eine Sekunde gedrückt werden, erscheint auf dem Display die Nachricht, die auf die Notwendigkeit aufmerksam macht, dass die Ein- /Ausschalttaste losgelassen werden muss. Sollte die Funktionstaste länger als zwanzig Sekunden gedrückt werden, so wird eine Störung angezeigt und die Anlage schaltet in Energiesparbetrieb um. Nach Loslassen der Funktionstaste schaltet sich die Anlage ohne Rücksicht darauf aus, in welchem Zustand sie sich zuvor befunden hat.

Die Anlage schaltet sich in dem Fall automatisch aus, wenn eine sehr niedrige Spannung an der PWR Quelle angezeigt wurde.

# <span id="page-15-0"></span>7 Nutzerschnittstellen

### 7.1 Signalisierung LED und Betriebsstart

- Linke (grüne) LED indiziert:
	- o durch Leuchten das Betätigen der Ein-/Ausschalttaste,
	- o durch blinken<sup>1)</sup> (2 Sekunden-Periode) Stromerregung in KSV/KS.
- Mittlere (rote) LED indiziert durch Blinken die Skriptbeendigung. Die Indikation wird nach Betätigung einer beliebigen Funktionstaste beendet.
- Rechte (rote) LED indiziert durch ständiges Leuchten eine schwache Batterie.
- <sup>1)</sup> Zusatzfunktion, muss nicht implementiert werden

#### 7.2 Tonsignalisierung

Macht den Nutzer auf die Tätigkeit der Anlage aufmerksam.

![](_page_15_Picture_202.jpeg)

#### 7.3 Prinzip der Parametereinstellung

Die Parameter in den einzelnen Fenstern werden mit den Funktionstasten ↑, ↓, ● eingestellt. Der aktuelle Parameterwert wird in der ersten Reihe rechts gezeigt. Nach Betätigung der Funktionstaste ↑ wird der Parameterwert um eins erhöht und wird in der zweiten Reihe rechts gezeigt. Der neue Wert, der in der zweiten Reihe gezeigt wird, blinkt, was bedeutet, dass er noch nicht in die Parameter eingestellt ist. Der neue Wert wird in die gegebenen Parameter erst nach Bestätigung mit der Funktionstaste • eingestellt. Nach Betätigung der Funktionstaste ↓ verringert sich der Parameterwert um eins. Im Fall, dass wir die Funktionstaste länger als eine Sekunde drücken, beginnt sich der Wert automatisch in Einheiten bis zum Loslassen der Funktionstaste zu differenzieren. Im Fenster Durchschnitt beginnt sich darüber hinaus der Wert nach Betätigung länger als vier Sekunden automatisch in Zehntel zu differenzieren. Das gleiche gilt bei Betätigung der Funktionstaste ↑, nur das der Wert summiert wird.

## 7.4 Tastatur

Visual ist die Tastatur des Testers MIREL VZT in Punkt 4.2 dargestellt. Es folgt eine Übersicht der Bedeutungen der einzelnen Funktionstasten.

![](_page_16_Picture_224.jpeg)

#### 7.5 Fenster

Tester VZT hat 15 Fenster, die sich auf dem Display der Anlage zeigen. Nach Betätigung einer beliebigen Funktionstaste schaltet sich automatisch die Beleuchtung des Displays an. Die Beleuchtung schaltet sich automatisch nach fünf Sekunden von der letzten Betätigung der Funktionstaste aus. Zwischen den Fenstern kann mit den Funktionstasten ←und→ umgeschaltet werden. Für einen schnellen Übergang ins Fenster Skript kann die Funktionstaste **3** verwendet werden. Das Einführungsfenster zeigt sich nur nach dem Anstellen der Anlage. Die Störungs- und Nachrichtenfenster zeigen sich nach Feststellung wichtiger Zustände der Anlage. Nach Betätigung der Funktionstaste **7** wird die Schleife getestet und das Ergebnis zeigt sich im Nachrichtenfenster.

#### 7.5.1 Einführungsfenster

Zeigt sich nur nach Einschalten der Anlage in der Form:

HMH s.r.o.

MIREL VZT3 vX.X

Der Übergang in das Fenster SKRIPT ist mit beliebiger Funktionstaste möglich, automatisch schaltet sich das Fenster nach 10 Sekunden um.

#### 7.5.2 Fenster Skript

Das Fenster Skript ermöglicht die Auswahl und die Steuerung von Skripta, wobei angezeigt wird:

SKR: [Skriptnummer] / [Anzahl der Skriptschritte] [min]:[sek] - (Länge der Skriptdauer)

[Skriptbezeichnung] [Für VZT.3.06 Info über Wahl des Codesensors "0" > SN.0;"1" > SN.1;"-" > ohne **Wahll** 

Im Skriptfenster können die Funktionstasten ↑ und ↓ zum Übergang zwischen den Skripta verwendet werden. Skript startet nach Betätigung der Funktionstaste ♦ und endet nach Betätigung der Funktionstaste . Wenn Skript gestartet ist, kann man die Funktionstasten **2** und ↑ zum Übergang zwischen den Schritten des gegebenen Skripts verwenden. Durch Betätigen der Funktionstaste **0** wird die Pause aktiviert/deaktiviert, was eine Unterbrechung der Zeiteinstellung bedeutet, wobei die Ausgänge aktiv

bleiben. Durch Betätigung der Funktionstaste **9** wir Stopp aktiviert/deaktiviert, was eine Unterbrechung der Zeiteinstellung und auch das Ausschalten der Ausgänge bedeutet.

#### 7.5.3 Fenster Durchmesser

Das Durchmesserfenster ermöglicht eine Einstellung des Durchmessers des Rades im Ausmaß von 600 bis 1300 mm. Der eingestellte Durchmesser wird auch nach Ausschalten der Anlage gespeichert.

#### 7.5.4 Fenster Impulse

Das Impulsfenster ermöglicht die Anzahl der Impulse auf die Umdrehung IRC im Umfang von 20 bis 150 Impulse einzustellen.

#### 7.5.5 Fenster Geschwindigkeit

Das Geschwindigkeitsfenster ermöglicht mit der Funktionstaste **1** den Geschwindigkeitsgenerator einoder auszuschalten. Der ausgeschaltete Geschwindigkeitsgenerator indiziert sich mit der Darstellung **OFF**  anstelle eines Wertes. Der Einstellungsbereich der Geschwindigkeit ist von der Einstellung der Impulse des IRC Gebers wie folgt abhängig:

- für Impulse im Intervall von 100 bis 150...............1 bis 220 km.h<sup>-1</sup>
- für Impulse im Intervall von 20 bis 99.......................5 bis 220 km.h<sup>-1</sup>

Mit Taste 0 können Sie die direkte Geschwindigkeitseinstellung einschalten. Es ist durch das Symbol "^^^" in der unteren Zeile des Display angezeigt. In diesem Modus können Sie die Geschwindigkeit mit Tasten ↑ und ↓ direkt und ohne Validierungstaste ● ändern.

#### 7.5.6 Fenster Richtung

Das Richtungsfenster ermöglicht mit der Funktionstaste **1** die Einstellung der Richtung am Geschwindigkeitsgenerator wie folgt:

- A/VORWÄRTS
- B/RÜCKWÄRTS

#### 7.5.7 Fenster Trägerfrequenz

Das Trägerfrequenzfenster ermöglicht die Einstellung der Trägerfrequenz des Generators der Signalzeichen im Bereich von 40 bis 100 Hz. Mit der Funktionstaste **1** wir das Generieren der Trägerfrequenz ein- oder ausgeschaltet. Die ausgeschaltete Trägerfrequenz wird durch die Darstellung **OFF** anstelle eines Wertes indiziert. Tasten 0 bzw. ₩ sind für die schnelle, direkte Trägerfrequenzeinstellung 50 bzw. 75 Hz verwendet.

Für VZT.3.06 wird im Fenster die Angabe über Wahl des Code-Sensors angezeigt, da ohne Wahl der Codesensor-Version wird das Testgerät nichts generieren. ["SN0" > SN.0 / "SN1" > SN.1 / "SN-" > ohne Wahl 1

#### 7.5.8 Fenster Modulationsfrequenz

Das Modulationsfrequenzfenster ermöglicht die Einstellung der Modulationsfrequenz des Generators der Signalzeichen im Bereich von 0,7 bis 5,6 Hz. Mit der Funktionstaste **1** wird die Modulationsfrequenz einoder ausgeschaltet. Die ausgeschaltete Modulationsfrequenz wird durch die Darstellung **OFF** anstelle eines Wertes indiziert. Tasten ♦, **0**, **→** und **9** sind für die schnelle Modulationsfrequenz 0,9; 1,8; 3,6 a 5,4 Hz eingestellt, entsprechend dem Signalzeichen gemäβ der Spezifikation LS.

Für VZT.3.06 wird im Fenster die Angabe über Wahl des Code-Sensors angezeigt, da ohne Wahl der Codesensor-Version wird das Testgerät nichts generieren. ["**SN0**" > SN.0 / "**SN1**" > SN.1 / "**SN-**" > ohne Wahl 1

#### 7.5.9 Fenster Telegramm

Fenster-Telegramm wird nur für Testzwecke VZ für MAV bestimmt werden. Hier können Sie die Art des Telegramms im Bereich von 0 .. 4, wobei 0 für die Phase X, die nicht erzeugt wird eine Lücke t3 vorbehalten ist. Generation von Telegrammen und Modulation Frequenzmodulation gleichzeitig eingeschaltet werden, und damit die Aktivierung Telegramm deaktiviert die Modulation Fenster Modulation und Kontrast Modulation, wenn sie aktiviert deaktiviert Generation Telegramm Telegramm-Fenster. Deaktivieren Sie die Generierung von Telegrammen durch die Anzeige AUS-Telegramm statt Zahlen angezeigt. Das Fenster ist nur in Versionen mit Funktionen MAV verfügbar.

Für VZT.3.06 wird im Fenster die Angabe über Wahl des Code-Sensors angezeigt, da ohne Wahl der Codesensor-Version wird das Testgerät nichts generieren. ["SN0" > SN.0 / "SN1" > SN.1 / "SN-" > ohne Wahl 1

### 7.5.10 Fenster Stromstärke

Das Fenster Stromstärke ermöglicht die Einstellung des simulierten Stromstärkewertes im Gleis im Bereich von 0,5 bis 20 A. Mit der Funktionstaste **1** wir die Stromstärkesimulierung ein- oder ausgeschaltet. Die ausgeschaltete Stromstärke wird durch die Darstellung **OFF** anstelle eines Wertes indiziert.

Für VZT.3.06 wird im Fenster die Angabe über Wahl des Code-Sensors angezeigt, da ohne Wahl der Codesensor-Version wird das Testgerät nichts generieren. ["SN0" > SN.0 / "SN1" > SN.1 / "SN-" > ohne Wahl 1

#### 7.5.11 Fenster Nachstrom

Das Nachstromfenster ermöglicht die Einstellung des simulierten Wertes von Starkstrom im Gleis im Bereich von 0,5 bis 20 A. Mit der Funktionstaste **1** wird die Simulation von Nachstrom ein- oder ausgeschaltet. Der ausgeschaltete Nachstrom wird durch die Darstellung **OFF** anstelle eines Wertes indiziert.

Für VZT.3.06 wird im Fenster die Angabe über Wahl des Code-Sensors angezeigt, da ohne Wahl der Codesensor-Version wird das Testgerät nichts generieren. ["**SN0**" > SN.0 / "**SN1**" > SN.1 / "**SN-**" > ohne Wahl 1

#### 7.5.12 Fenster des Codesensors

Das Codesensor-Fenster ist nur für die Modifikation VZT.3.06 anwesend und es erlaubt die Einstellung von Codesensortyp SN.0 / SN.1, für richtige Ausgangsgenerierung für die Simulation der Informationsübertragung aus der Streckeninfrastruktur mit den Sendern KSV.1.

Einstellung des Codesensortyps aufgrund der Einstellungssicherheit der richtigen Konfiguration des generierten Signals bei der Überprüfung der Codeübertragung ist notwendig:

- Nach jedem Einschalten des MIREL VZT-Testgerätes
- Nach Stromkreisöffnung der KSV-Sender des simulierten Code

### 7.5.13 Fenster auto off

Das Auto off fenster ermöglicht die Einstellung des Automatisches Ausschaltung. Mit der Funktionstaste **1** wird die Automatisches Ausschaltung nach 5 minuten ein- oder ausgeschaltet.

#### 7.5.14 Fenster Sprache

Das Sprachefenster ermöglicht die Einstellung des Menü Sprache. Mit der Funktionstaste **2** und **8** wird die Sprache verstellen.

#### 7.5.15 Fenster Störung

Das Störungsfenster erscheint in der Form:

STÖRUNG: [Text]

[Fortsetzung des Textes]

Störung "EIN/AUS FUNKTIONSTASTE VERKLEMMT" erscheint, wenn die Funktionstaste länger als 20 s betätigt wird.

## 7.5.16 Fenster Nachricht

Das Nachrichtenfenster zeigt sich in der Form:

NACHRICHT: [Text]

[Fortsetzung des Textes]

Das Fenster bestätigen wir mit der Betätigung der Funktionstaste ●. Das Verzeichnis möglicher Nachrichten ist:

![](_page_20_Picture_140.jpeg)

1) Nur für VZT.3.06

# <span id="page-21-0"></span>8 Skripten

![](_page_21_Picture_159.jpeg)

![](_page_21_Picture_160.jpeg)

![](_page_22_Picture_268.jpeg)

![](_page_22_Picture_269.jpeg)

Skript: Nr.3 Bezeichnung: EVM+EVM0 Anzahl der Schritte: 16 Durchführungszeit: 5 min 0 s

![](_page_23_Picture_308.jpeg)

![](_page_23_Picture_309.jpeg)

![](_page_23_Picture_310.jpeg)

Skript: Nr.5 Bezeichnung: Geschwindigkeitt 180 km/h Anzahl der Schritte: 11 Durchführungszeit: 55 s

![](_page_24_Picture_371.jpeg)

![](_page_24_Picture_372.jpeg)

![](_page_24_Picture_373.jpeg)

# <span id="page-25-0"></span>9 Aufladung der Batteriequelle

Die Zusammensetzung MIREL VZT enthält zwei Batteriequellen PWR. Insofern sich eine in der Anlage befindet, kann die andere in der Akkuladestation CHAR aufgeladen werden. Beim Aufladen wird nach der Anleitung verfahren, die vom Hersteller des Ladegerätes geliefert wurde. Das Ladegerät ermöglicht den Auflade- und Entladezyklus von Akkus durchzuführen. Die Ladezeit ist individuell gemäß dem Entladezustand, dem Batterietyp und dem Typ des gelieferten Ladegerätes.

Die Batteriequelle PWR wird wie folgt aus der Anlage entnommen.

- Lösung der Sicherungsschraube auf dem Gehäuse des Raums für PWR in der Basiseinheit.
- Öffnen des Gehäuseraums für PWR.
- Herausnehmen der kompletten Batteriequelle aus der Basiseinheit.
- Trennen des Steckers vom Zuführungskabel.

Beim Einsetzen der Batteriequelle wird auf umgekehrte Weise vorgegangen.

![](_page_25_Picture_8.jpeg)

**Öffnen des Gehäuseraums für die Batteriequelle PWR. Am Gehäuse ist die Sicherungsschraube sichtbar.**

![](_page_25_Picture_10.jpeg)

**Herausnehmen der kompletten Batteriequelle PWR aus der Basiseinheit und Trennen des Steckers.**

# <span id="page-26-0"></span>10 Diagnostik der Anlage und Unterhaltung

Die Diagnostik des Testers MIREL VZT ist in drei Ebenen.

**D1 – einmalige autodiagnostische Prüfung der Anlage**

**D2 – laufende autodiagnostische Kontrolle der Anlage**

#### **D4 – prophylaktische Kontrolle**

Die ersten zwei Ebenen (D1, D2) werden durch automatische Durchführung der diagnostischen Prüfungen von der Anlage selbst durchgeführt. Im Falle einer festgestellten Störung wird die Bedienung auf diese Tatsache aufmerksam gemacht. Sollte die festgestellte Störung eine weitere Tätigkeit der Anlage nicht ermöglichen, werden Maßnahmen durchgeführt, die ihren weiteren Betrieb verhindern. Im Falle der Feststellung einer Störung ist eine Betriebsreparatur (S1) der Anlage durchzuführen. Im Falle der wiederholten Feststellung einer Störung ist eine Servicereparatur (S2) erforderlich.

Die prophylaktische Kontrolle (D4) der Anlage wird periodisch vom Hersteller der Anlage oder von einem von ihm beauftragten und geschulten Subjekt regelmäßig nach 24 Monaten (max. nach 26 Monaten) durchgeführt. Außer der Durchführung der Funktionsprüfung wird eine Tiefenkontrolle der gesamten Anlage durchgeführt (Ablesen der Interna, Kontrolle des Standes der Eingangs- und Ausgangskreise). Die Kontrolle wird unter Berücksichtigung der vollständigen Funktionstüchtigkeit und des Abnutzungsgrades durchgeführt. Bestandteil der prophylaktischen Kontrolle ist auch das Kalibrieren der Anlage. Im Falle der Feststellung einer Störung ist eine Servicereparatur (S2) erforderlich. Die Durchführung einer prophylaktischen Kontrolle wird durch die Bestimmungen des internen Verfahrens des Herstellers für eine Tiefenkontrolle der Anlage geregelt. Die prophylaktische Kontrolle wird nur als realisiert erachtet, wenn sie im vollen Umfang durchgeführt wurde.

Die Ebene D3 der Diagnostik wurde aus dem Grund der Kompatibilität mit der Diagnostik der anderen Anlagen des Systems MIREL ausgelassen.

Jeder Arbeitnehmer, der die Diagnostik des Testers MIREL VZT durchführt, muss über den Arbeitsschutz belehrt sein, muss nachweislich für die Ausübung dieser Tätigkeit geschult sein und muss eine nachweisliche Bevollmächtigung zur Ausführung der einzelnen Ebenen der Diagnostik dieser Anlage haben.

Die Unterhaltung des Testers MIREL VZT ist auf zwei Ebenen.

#### **S1 – Betriebsreparatur**

#### **S2 – Servicereparatur**

Die Betriebsreparatur (S1) führt ein vom Hersteller geschulter Arbeitnehmer des Betreibers durch. Die Reparatur wird im Falle der Feststellung eines Fehlers bei der Durchführung der diagnostischen Kontrolle oder im Falle der Feststellung eines Fehlers beim Betrieb der Anlage durchgeführt. Ziel der Betriebsreparatur ist es, die entstandenen Störungen in der Kabellage, Speisung, im Anschluss der Anlage am Schienentriebfahrzeug usw. zu beheben. Bei der Betriebsreparatur werden keine Eingriffe ins Innere der Basiseinheit des Testers MIREL VZT vorgenommen. Im Falle einer wiederholten Feststellung der Störung ist eine Servicereparatur (S2) erforderlich.

Die Servicereparatur (S2) führt der Hersteller oder ein von ihm geschultes und bevollmächtigtes Subjekt durch. Die Servicereparatur wird durchgeführt, wenn es nicht möglich ist, die entstandene Störung durch eine Betriebsreparatur (S1) zu beheben. Die Servicereparatur wird in der Regel beim Hersteller der Anlage durchgeführt. Ziel der Servicereparatur ist die Behebung der entstandenen Störung in der Basiseinheit des Testers.

Der Umfang der angeführten Dokumentation bei der Diagnostik und der Unterhaltung des Testers MIREL VZT ist analog der Unterhaltung und Diagnostik der anderen Systeme MIREL. Jeder Arbeitnehmer, der die Unterhaltung des Testers MIREL VZT durchführt, muss über den Arbeitsschutz belehrt sein, muss nachweislich für die Ausübung dieser Tätigkeit geschult sein und muss eine nachweisliche Bevollmächtigung zur Durchführung der einzelnen Ebenen der Unterhaltung der Anlage haben.